# POPGROUP.

### User Guide 5

How to Create Population Projections led by an Economic Plan for Jobs

**Prepared by Ludi Simpson**

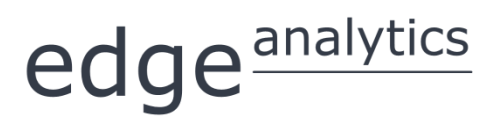

0113 384 6087 popgroup@edgeanalytics.co.uk

#### **Prepared by Ludi Simpson**

#### ludi.simpson@manchester.ac.uk

With acknowledgement to Zenith McIntyre-Allen, Lee Huxley, Jennifer Heaton, Nick Billington, Kim Butterfield and Kate Staines for information or for testing and improving a draft

First published May 2016

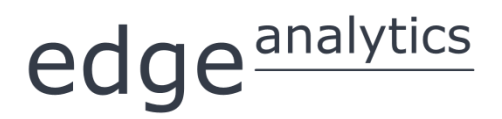

Leeds Innovation Centre | 103 Clarendon Road | Leeds | LS2 9DF 0113 384 6087 | popgroup@edgeanalytics.co.uk | www.edgeanalytics.co.uk

Commissioned by:

**Local Government Association**

Local Government House | Smith Square | London SW1P 3HZ Tel 020 7664 3000 | Fax 020 7664 3030 | info@local.gov.uk | www.local.gov.uk

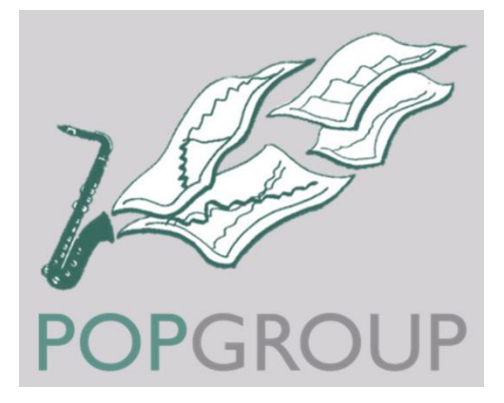

#### **Contents**

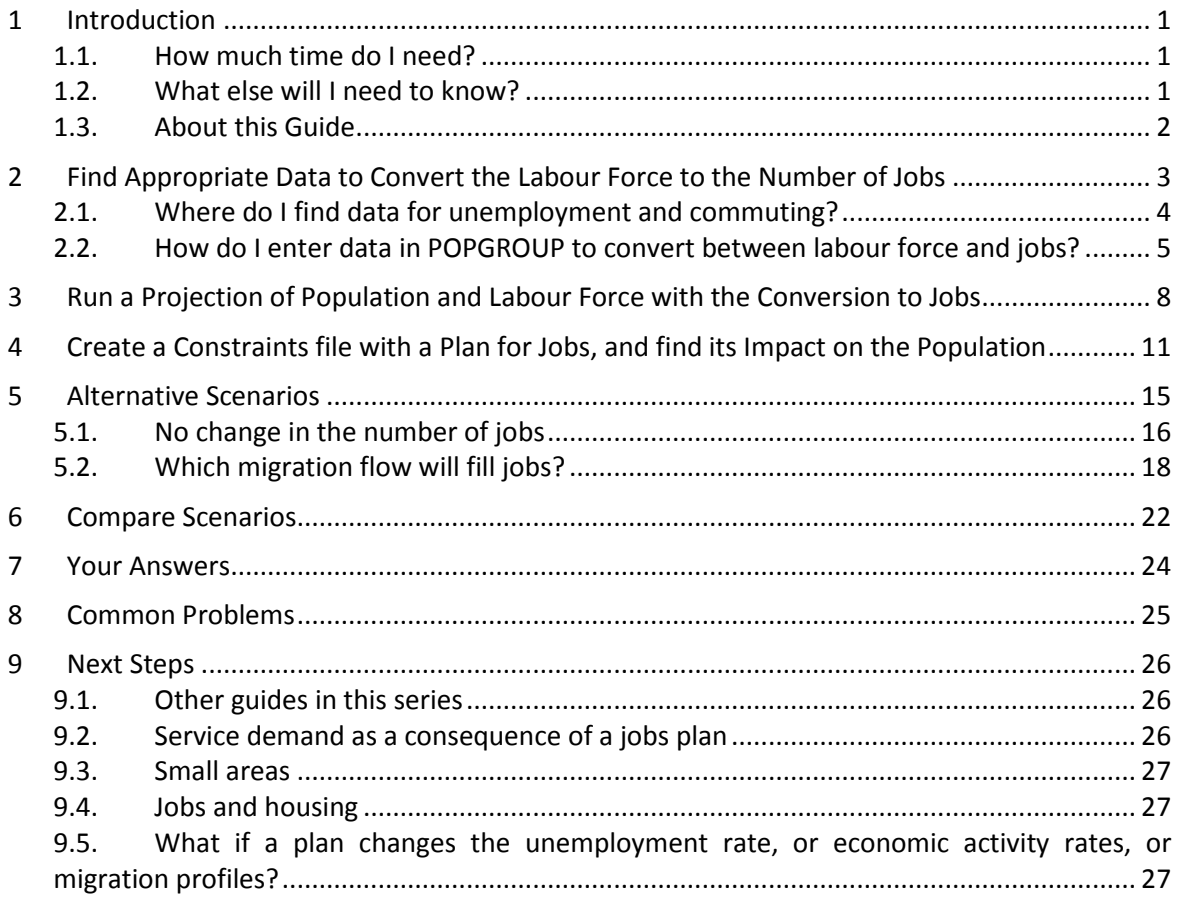

ii

### <span id="page-3-0"></span>**Introduction**

This Guide shows how to find and enter data about the relationship between the labour force and jobs, and then to project the impact of a plan for jobs on the local population. These are known as 'jobs-led projections', which are often used in the development of Local Plans. This approach usually combines projections of whole local authority districts with a forecast of future numbers of jobs, as in the example in this Guide. The approach is also used with projections for smaller areas to assess the impact of a proposed economic development on population.

POPGROUP is used for many other aspects of assessing the need for services according to the projected future age-composition of the population. This Guide focuses on one specific application in planning, to estimate the impact on population of planned numbers of jobs.

#### <span id="page-3-1"></span>1.1. How much time do I need?

An experienced POPGROUP user will create the relationship between the labour force and jobs, and run a population projection led by a plan for jobs in less than an hour. Projections with alternative plans are then a quick revision achieved in a few minutes. A novice will want to put aside a full half day to work through the Guide and become comfortable with the data entry and interpretation of the results. Finding alternative data and preparing for likely challenges to results will take longer and depend on the local context.

#### <span id="page-3-2"></span>1.2. What else will I need to know?

This Guide is intended for those new to jobs-led projections, by providing step-by-step support for this specific task. It is assumed that the reader has prepared a population projection in POPGROUP and labour force projection using the Derived Forecast model for one local authority district (or more). For example, from following the instructions in User Guide 1 *How to get started with population projections* (up to section 3), and User Guide 3 *How to get started with* 

*labour force projections* (up to section 3). These guides are available from [popgroup@edgeanalytics.co.uk.](mailto:popgroup@edgeanalytics.co.uk)

The structure of this guide is similar to Guide 4 *How to create population projections led by a plan for housing*. You will find many of the tasks are familiar, and indeed much of the argument and wording of this Guide follows the previous.

In the example used in this Guide, both of the population and the labour force projections start in 2001. The population projection is the government 2012-based sub-national projection, updated with government population estimates to mid-2014. In Wales, the equivalent projections are from 2011 at the time of writing. During 2016, the sub-national population projections for England, Wales, and Scotland will be updated to be 2014-based. However, this Guide's instructions may be used with any pair of population and labour force projections. You can, for example, use 2012-based projections, starting in 2012 and not updated with mid-year estimates, so long as:

- The population and labour force projections name the same district(s) and
- The labour force projection starts in the same year as the population projection, or in an earlier year.

The POPGROUP v.4 reference manual remains the comprehensive guide that should also be consulted to learn how the software operates and its full range of functionality. Its section 11.8 on constraints in POPGROUP includes the mathematics of how jobs-led projections are calculated in POPGROUP.

#### <span id="page-4-0"></span>1.3. About this Guide

In this document, the names of Excel workbooks are written in bold grey font (e.g. **POPGROUP\_Scenario.xls**). Sheets within workbooks are written in bold grey italics surrounded by single quotation marks (e.g. *'Sched'*).

References to cells within worksheets, or to buttons/options within the workbooks are in blue italics surrounded by single quotations, for example, *'Validate'*.

Two types of text box are used in this document: **Information in this document: I I Warning** 

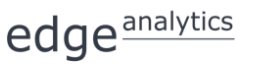

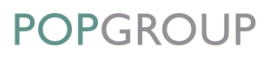

## <span id="page-5-0"></span>2 Find Appropriate Data to Convert the Labour Force to the Number of Jobs

The first step in generating a jobs-led projection recognises that the labour force and the number of jobs in an area are not the same. Traditionally in the UK, two elements of this difference have been recognised:

- The labour force consists of all those economically active, i.e. all those available for work, excluding children, those who are retired and all others not available for work. Some in the labour force are not working, but are unemployed. The *unemployment rate* is the proportion of the total labour force that is unemployed.
- Those people who are in work and are resident in the area may not work in the area because some people commute over the boundary. The *commuting ratio* is the number of employed residents in the area divided by the number of people with jobs in the area. If it is more than one, more people commute out of the area than commute into it.

The information is entered in a POPGROUP file called **DFSupply.xls**, because it refers to the supply of jobs. You may enter a rate for each of the two elements above, or a single conversion factor, the ratio (labour force) / (jobs).

Best practice demands that each of the two elements is specified separately, so that separate assumptions can be made about the future of unemployment and the future of commuting. Sometimes those data are not available and an overall ratio of (labour force) / (jobs) is used.

#### <span id="page-6-0"></span>2.1. Where do I find data for unemployment and commuting?

The labour force does not refer to full-time equivalent workers or the number of jobs, but the number of people working or available for work. Some people in the labour force will have no job, others will have more than one job, and some jobs will be shared by more than one person. The usual definition for jobs is all filled jobs, excluding vacancies. It is important to be clear whether trainees and armed forces are included, how many hours worked counts as a filled job, whether the measure is full-time equivalents, and whether it excludes vacant jobs. Wherever you get the statistics from, be sure to find out the definitions used, and who is included (and excluded).

It does not matter which definition is used, so much as that it is as closely consistent as possible when describing the labour force and the plan or target for jobs. The target for jobs often comes from a separate economic model or report – it is important to know what kinds of jobs are included, and whether it is an estimate of filled jobs. Look for data to make adjustments that will bring the labour force and jobs as close to the same definition as possible. This Guide focuses on using the software but can give the following tips on where to find relevant data.

The latest 2011 Census is a source for both unemployment and commuting for local authority and smaller areas. From the 2011 Census:

 Table KS601 on economic activity gives the total economically active (the labour force), and unemployment. The unemployment rate is:

100\*(unemployment)/(total economically active)

 Using the same figures, the economically active minus the unemployed gives the number of employed residents. The number of people with jobs in the area is in the 2011 Census Workplace Statistics, named 'Workplace population' on Table [WP101EW](https://www.nomisweb.co.uk/census/2011/wp101ew) in England and Wales (or [WP102SCca](http://www.scotlandscensus.gov.uk/ods-web/data-warehouse.html#additionaltab) in Scotland). The commuting ratio from the Census is (employed residents) / (people with jobs).

[NOMIS](http://www.nomisweb.co.uk/) provides the statistics from the 2011 Census and several other relevant data sources:

- *Previous censuses*, 1981, 1991, 2001.
- *Model-based unemployment rates* for each local authority updated each quarter.
- *Jobs density* statistics include the number of jobs, estimated each year in NOMIS local authority profiles. Partly based on the [Business Register and Employment](http://www.ons.gov.uk/employmentandlabourmarket/peopleinwork/employmentandemployeetypes/bulletins/businessregisterandemploymentsurveybresprovisionalresults/2015-09-24)  [Survey,](http://www.ons.gov.uk/employmentandlabourmarket/peopleinwork/employmentandemployeetypes/bulletins/businessregisterandemploymentsurveybresprovisionalresults/2015-09-24) it includes all jobs without distinguishing those that may be done by the

same person. The number of jobs includes government supported trainees and armed forces. It excludes vacant jobs but includes each filled job, although more than one may be done by the same person, and some jobs are shared by more than one person. Estimates of double-jobbing and job-sharing are sometimes made to account for this.

 *Survey-based statistics*, from the Labour Force Survey and Annual Population Survey. However, these tend to have sufficient sample to reliably measure only the larger local authorities' change since the last population Census.

#### <span id="page-7-0"></span>2.2. How do I enter data in POPGROUP to convert between labour force and jobs?

The Guide assumes you already have a population projection prepared with input, output and skeleton folders.

Once values have been found for converting between labour force and jobs as described above, they are entered into POPGROUP as follows.

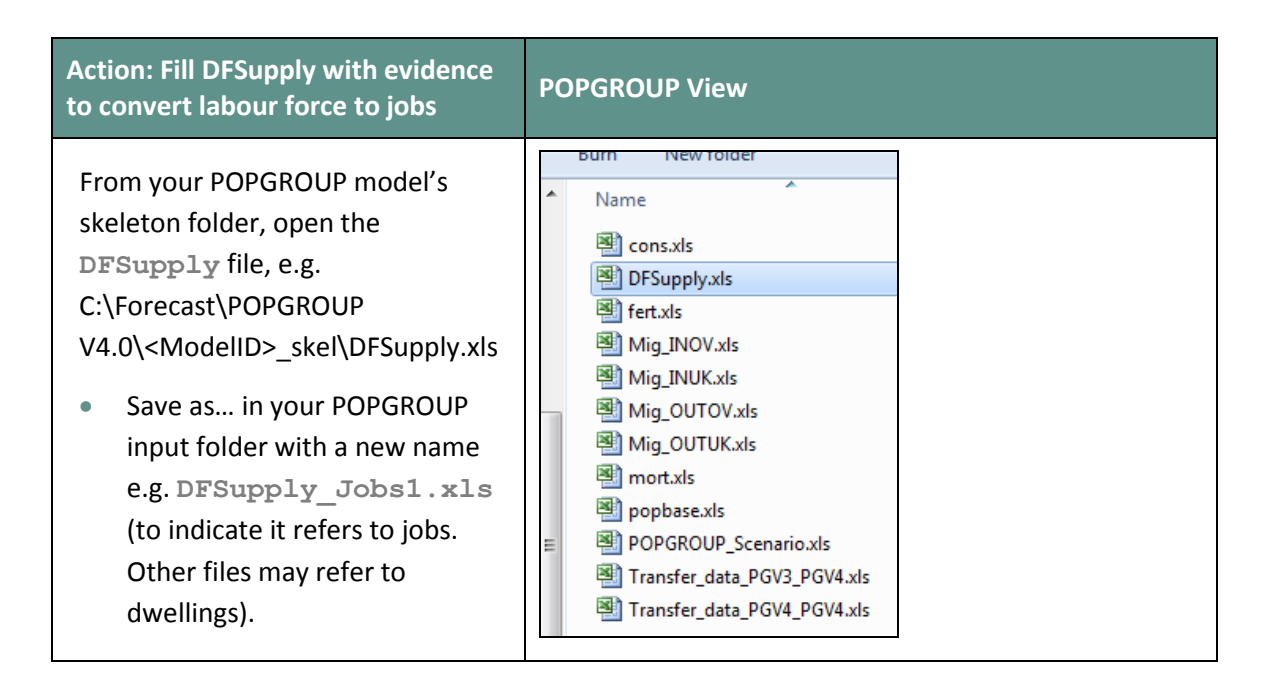

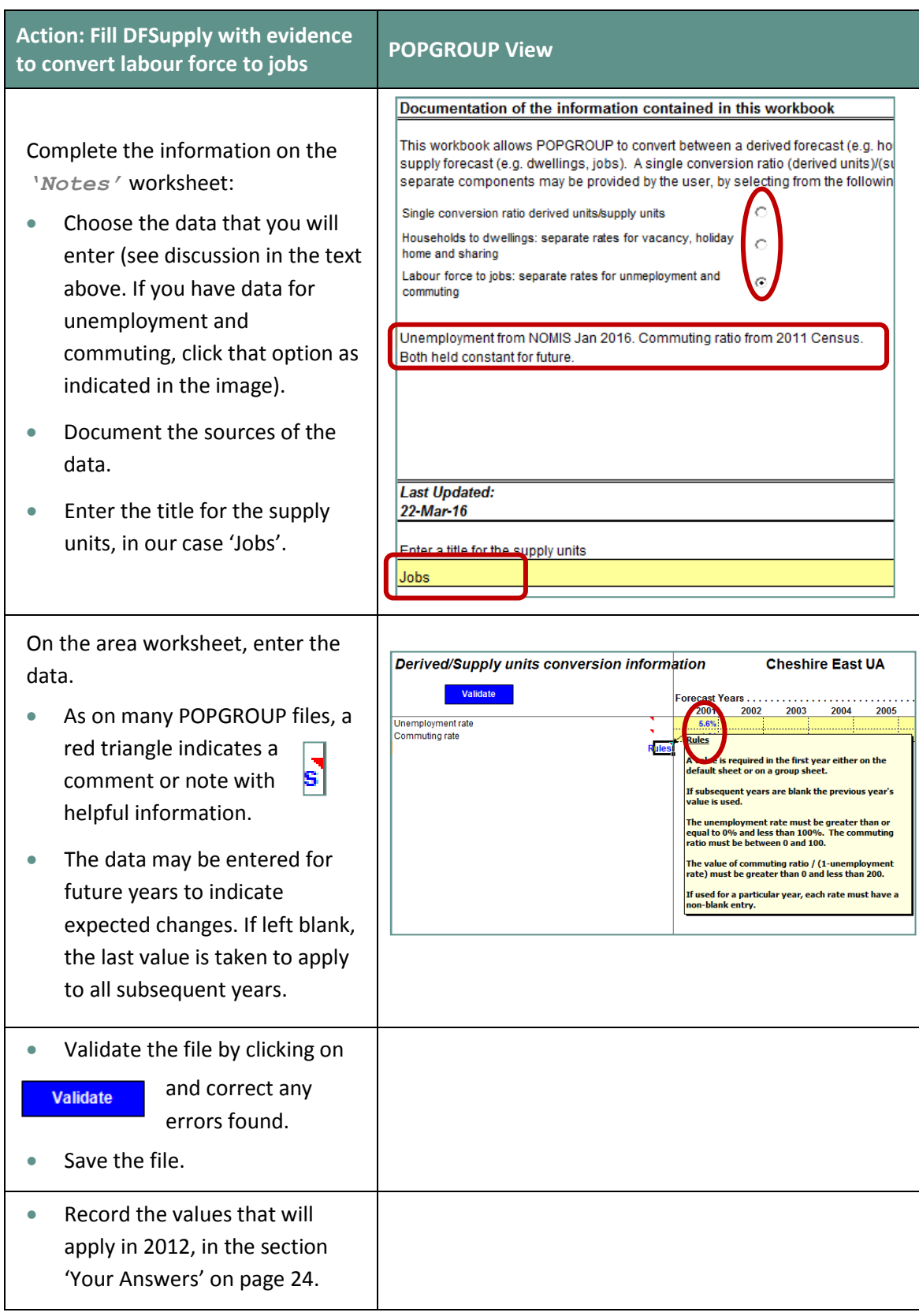

In the example above, the conversion data were entered only for the first year, implying that they will remain constant in the future. This is a reasonable starting point, but may be amended if alternative assumptions are found, for example if the unemployment rate can be convincingly shown to be temporarily high or low.

These assumptions about the future are important, because they affect who will take up available jobs, and therefore the population implied by an economic plan for future jobs.

## <span id="page-10-0"></span>Run a Projection of Population and Labour Force with the Conversion to Jobs

This is an intermediate step before the plan for jobs is included. It is not necessary, but if this is the first time that you have run population and labour force projections together, it is worth checking that you have all the necessary files and that the conversion to jobs is operating as expected. You should already have run a population projection in POPGROUP and a labour force projection in the Derived Forecast model.

You can record the population, labour force and jobs outcomes before adding a plan for jobs. Later, you can evaluate the impact of the plan for jobs. You should record this information in the section of 'Your Answers' on page [24.](#page-26-0)

When the 'base forecast' is mentioned in this Guide, it simply refers to your preferred assumptions for fertility, mortality, migration and economic activity, that you have already collated, and which are the starting point for the forecast run in this section. They may be from the government's latest projections or they may be your own. In this guide, they are the assumptions from the 2012-based population and household projections for districts in England, updated with Mid-Year Estimates from ONS up to mid-2014, and a constant projection of economic activity. The following rules apply:

- The population and labour force projections must name the same district(s);
- The labour force projection must start in the same year as the population projection, or in an earlier year.

In this Section, you will run your base population scenario, adding information about economic activity, and about the relationship between the labour force and jobs. POPGROUP will not only calculate the population forecast, but also the labour force and the number of jobs implied by that population forecast.

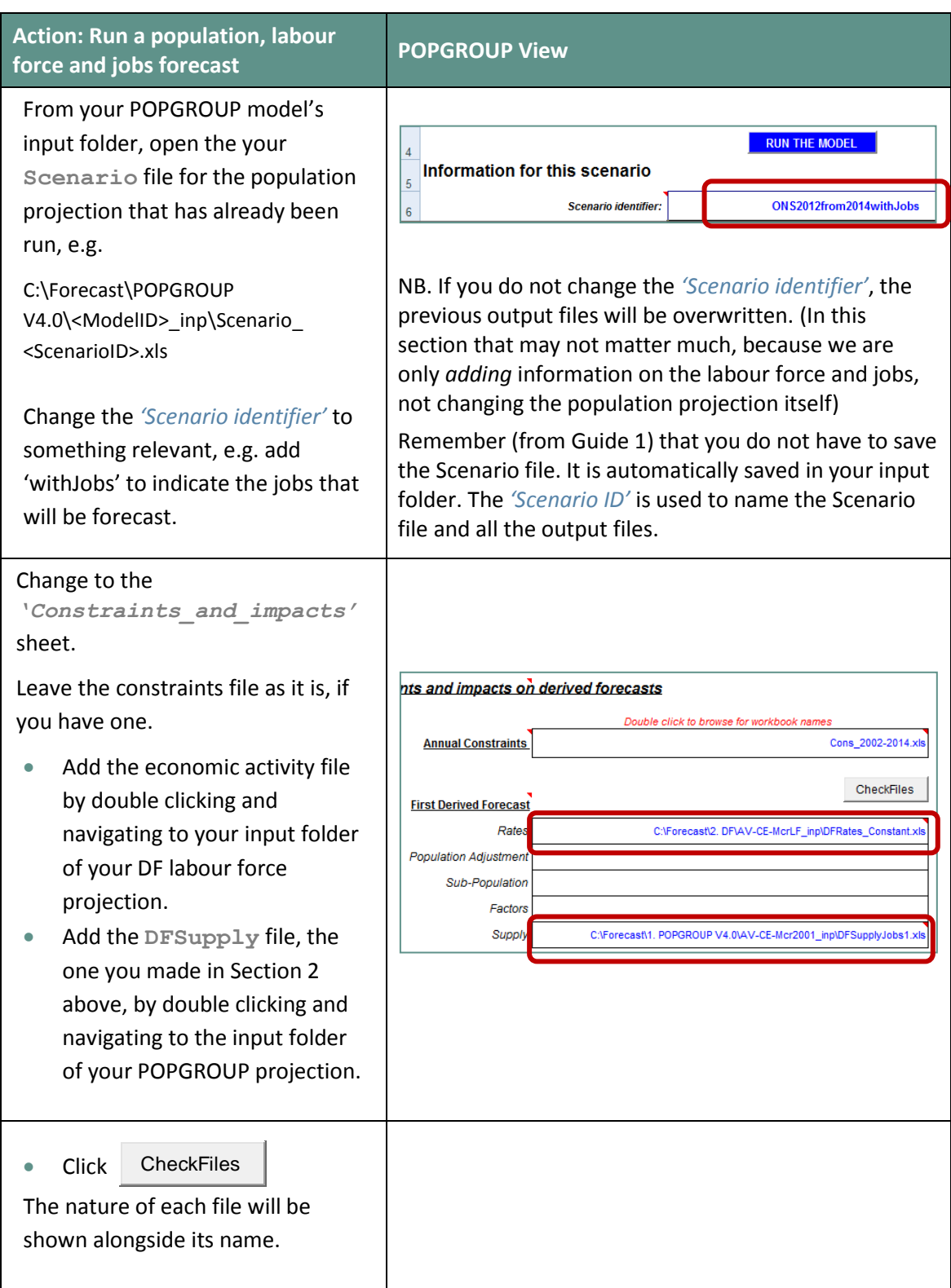

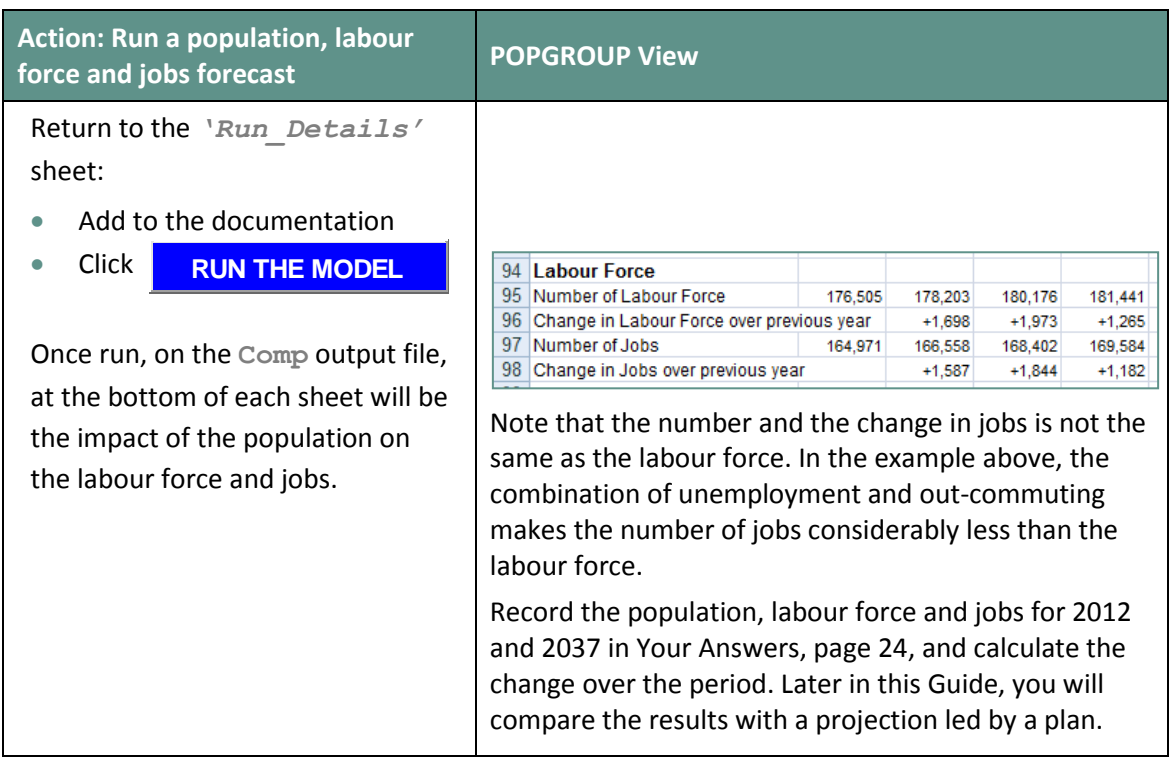

In this Section, you have repeated a population projection, but asked POPGROUP to run a labour force projection in the background (i.e. evaluating the jobs and labour force growth impacts of the population projection). The labour force and jobs growth outcomes are summarised at the bottom of the **Comp** output file.

Running the labour force projection in the background of POPGROUP only provides the total labour force implied by that level of population change. When you run the same projection in the Derived Forecast module, it gives you details of the age composition of the labour force and other analyses (see User Guide 3). You would have to run the labour force projection in the Derived Forecast software to get those other analyses.

## <span id="page-13-0"></span>4 Create a Constraints file with <sup>a</sup> Plan for Jobs, and find its Impact on the Population

A plan for jobs is entered on a POPGROUP constraints file (**cons**) e.g. a net increase of 789 jobs each year from 2014/15 to 2034/35. When a projection is run with a jobs constraint, POPGROUP will indicate the population implied by the defined jobs targets. It alters the migration to balance between population and jobs, attracting the number of people who will fill the jobs. The migration will include children, older people and others who are not working, as well as those working, according to the area's migration profile and economic activity profiles already contained in your POPGROUP files. Further detail is provided on the migration flows used to meet a jobs constraint in Section 5.2.

A plan for jobs is entered as a *change* in the number of jobs each year, and is therefore the *net*  change in jobs expected in the area by the plan (i.e. the net change includes jobs lost as well as new jobs). The change is entered for each year of the plan. If a total for jobs creation is planned over a number of years, an annual schedule of implementing the plan must be entered. If there is no official schedule, it is normal to calculate and enter the annual average change each year.

If the model is for several areas, a constraint must be entered for every area.

You will normally have a constraints file already filled, used for your previous POPGROUP scenarios for the same areas, for example the one used by the scenario in Section 3. It makes sense to amend that one, rather than start from scratch, and save it using a new name.

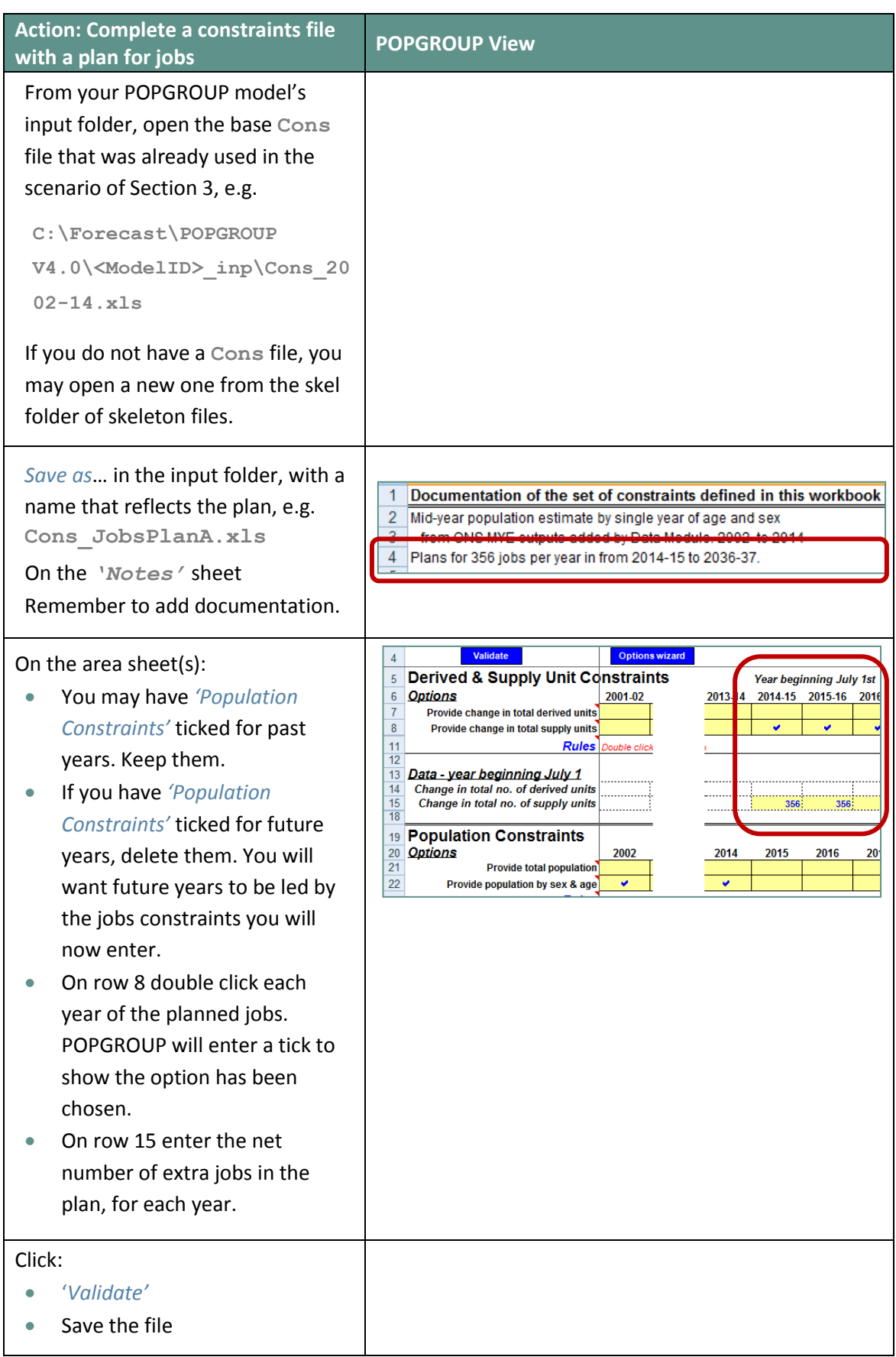

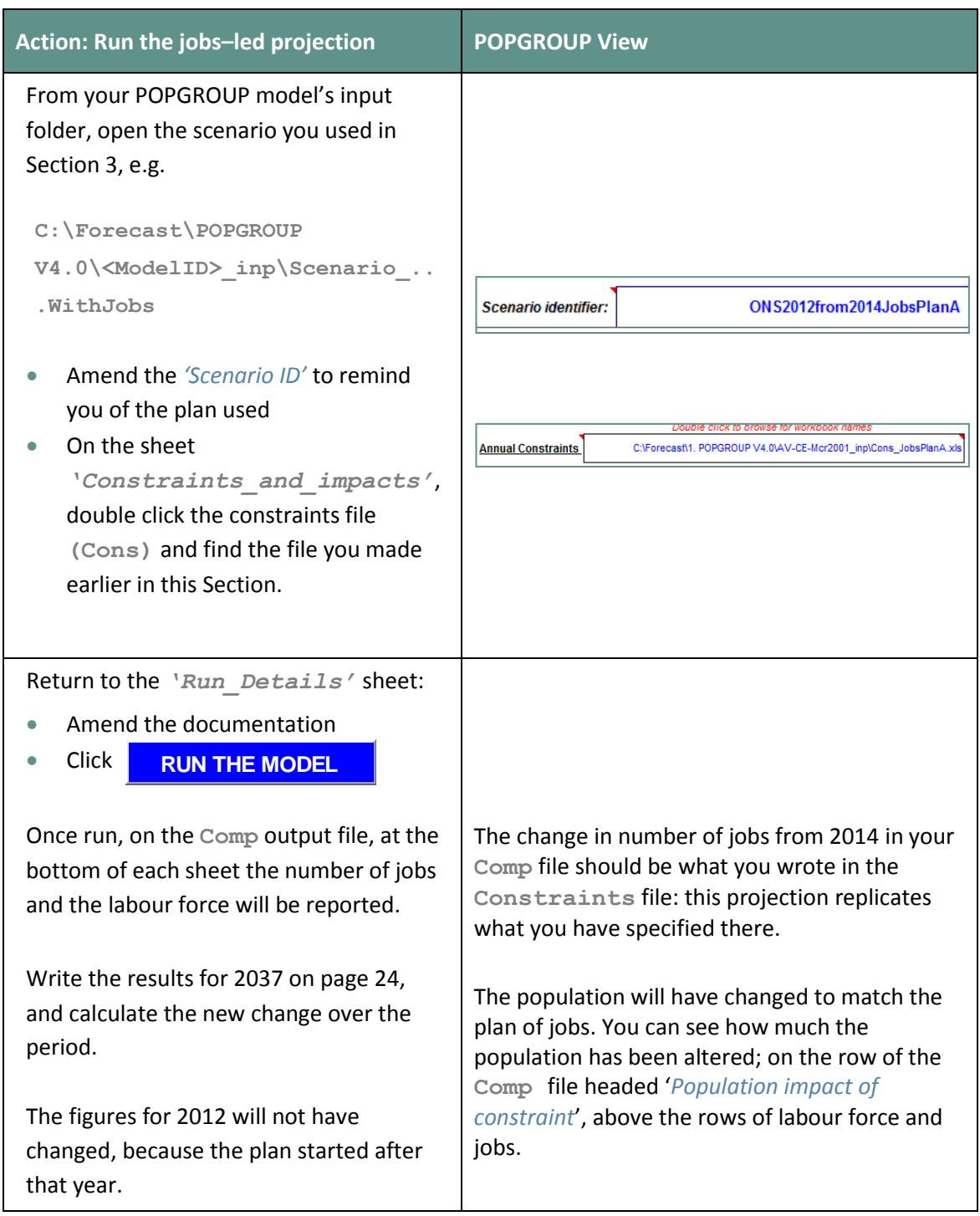

Plans sometimes cater for more change than expected based on past trends. The population change you record will then be more than the base projection. POPGROUP has calculated the number of migrants needed to fill the jobs in the plan, using the economic activity rates and the profile of migration to the district that is in the input files.

If the plan was for *fewer* jobs than the base projection indicated were needed (with the economic activity rate and migration assumptions applied), in Section 3, then POPGROUP would reduce the migration accordingly. In the next Section you will implement alternative jobs plans and other assumptions.

# <span id="page-17-0"></span>5 Alternative Scenarios

The amendment of a **Cons** file to specify a jobs plan in Section 4 was straightforward. It takes only a few minutes to replace one plan with another, document it and save the **Cons** file with a new name, and then run an alternative scenario to find the impact of the jobs plan on population.

POPGROUP uses your assumptions to compute the extra (or fewer) people required in a projection led by the jobs plan. It compares the planned jobs to those projected in the base projection, applies the migration profiles with the economic activity rates to calculate the number of people needed to fill the jobs, and outputs the new population projection with adjusted number of migrants.

It is relatively easy to investigate alternative plans in POPGROUP. This section gives instructions for two tasks:

- The first set of instructions show how to specify a plan in which there is no change to the jobs. This is useful to show how population is expected to change even when there is no net change in jobs, due to the changing age structure of the population.
- The other part of this section discusses the migration flows, which are used to balance between jobs and population growth to fill a jobs plan, and shows how to make an alternative assumption about these flows.

#### <span id="page-18-0"></span>5.1. No change in the number of jobs

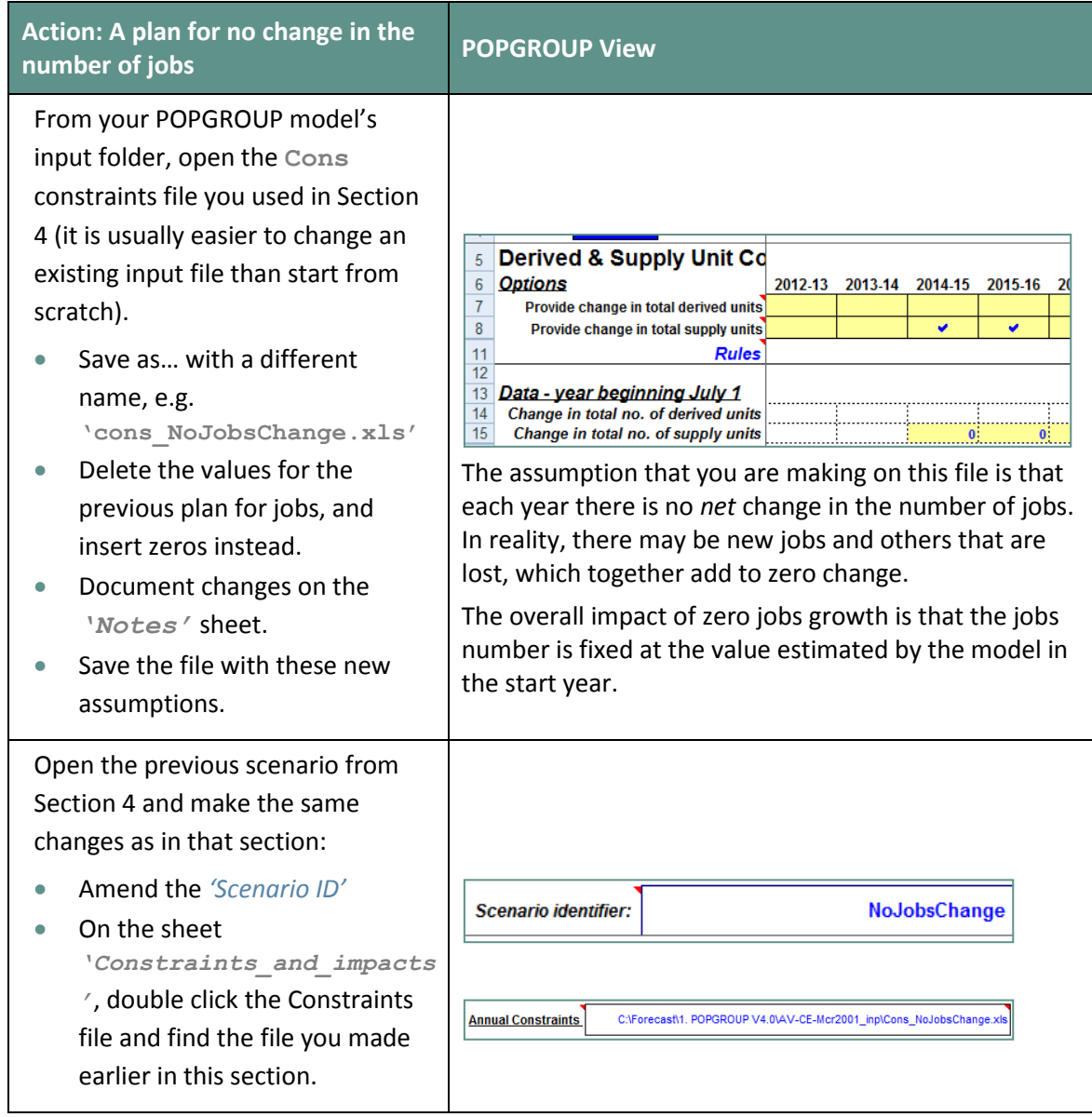

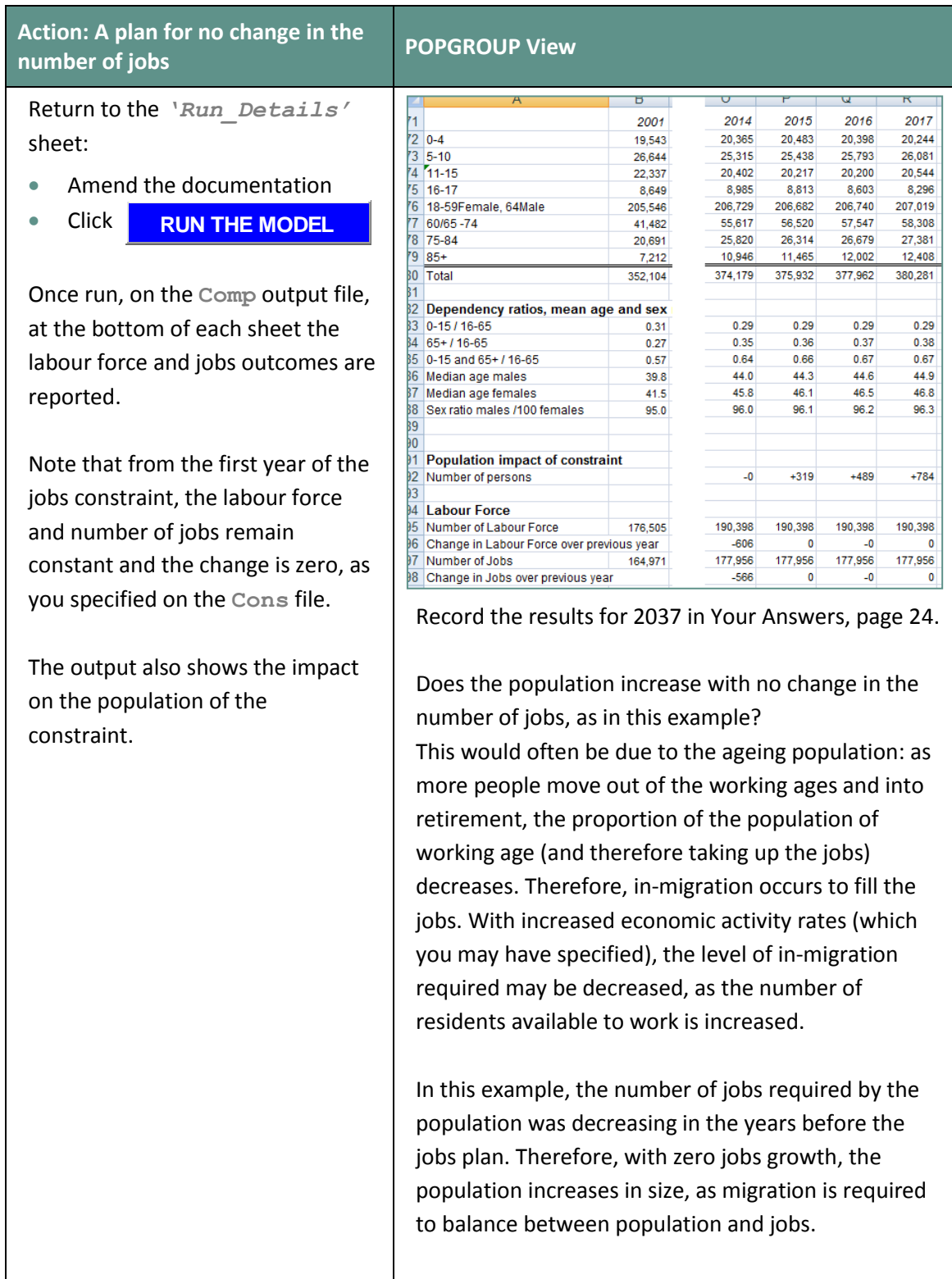

Try a different jobs plan if you have one in mind, evaluating the results in the same way as above.

Look at the results until you are satisfied that you can explain them to others.

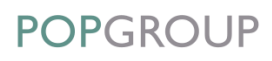

#### <span id="page-20-0"></span>5.2. Which migration flow will fill jobs?

In a jobs-led scenario, migration is used to balance between population and jobs growth. If there is insufficient resident population to take up the new jobs, migration flows are used to redress this imbalance. However, there are four flows of migration, so how does POPGROUP know which to use? If there are extra jobs they could be filled from:

- More in-migration from other parts of the UK, or
- Less out-migration to other parts of the UK, or
- More immigration from overseas, or
- Less emigration to overseas.

Some analysts argue that the new jobs should be filled by people of specific ages, as people of a particular age and type are expected to take up jobs of a particular industry or office development. However, those who will fill the jobs are likely to partly, or even mostly, come from within the District for which projections are being produced. The jobs they leave will be filled by others. The extra jobs will result in migrants from outside the area being attracted but not necessarily to those particular new jobs. Because it would not be feasible to model this sequence of job-moves, it is usually better to assume that the overall impact on migration will be to attract the kinds of migrant that the District has attracted in the past. In other words, it is reasonable to use the migration assumptions in the ONS or base projection. Nevertheless, the question remains: which of the four flows of migration will be affected?

In fact, POPGROUP does not know which flow of migration to use – it has to be told. There is a default setting on the **Scenario** file, which the user can change. The setting on the **Scenario** file is next to the list of input files:

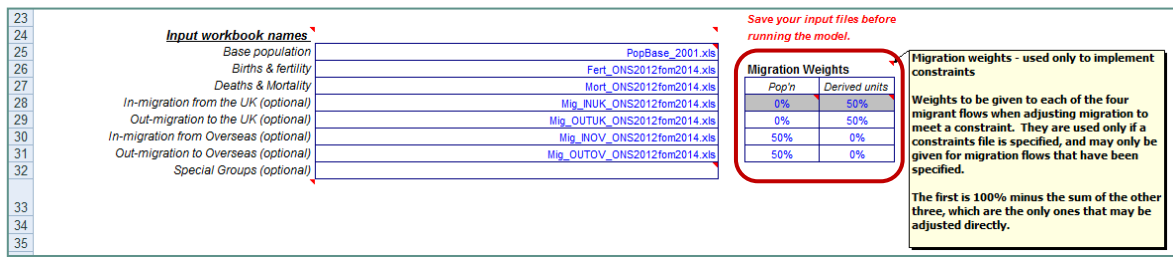

Migration weights on the scenario file specify the combination of migration flows that are used to meet a constraint. The default, shown in the illustration above, takes migration needed to meet a *population* constraint according to the overseas migration age-sex profile, and takes migration needed to meet a constraint of *derived units* (like jobs) according to the UK migration age-sex profile.

The argument to justify this default setting is this. For many population projections, the least certain element is international migration. Therefore, if the historical population is known but the migration is uncertain, POPGROUP by default meets the population figure by adjusting international migration. However, in a jobs-led projection, the availability of jobs is most likely to influence the decisions of migrants or potential migrants from other parts of the UK, so it is those migrants who POPGROUP uses to meet a defined jobs growth target.

- In both cases, the default is set at a value of 50% in each of in- and out-migration (i.e. a surplus of jobs might both attract in-migrants and deter out-migrants).
- To change the settings, the user puts in figures for the last three rows of weights. POPGROUP automatically adjusts the first row so that the weights add to 100%.

For most districts, the age-sex profile of in- and out-migration are not very different, nor are the age-sex profiles of UK and overseas migration. Migrants are predominantly young adults, with some children accompanying family adults. For this reason, the choice of migration weights for the constraint does not usually make much of a difference to the end result. Of course, the flows are not exactly the same. The box at the end of this section shows how you can examine each year's migration flows used in your projection and for historical years if you have included them in your model.

Although unusual, if it is clear that the impact of a plan will be almost entirely on one flow, and if the age profiles are quite different for each flow, then the user should change the migration weights on the **Scenario** file to more appropriate values. The instructions below show how to change the migration weights. You can investigate the age profiles of each migration flow on the **dump** output file, for example by making charts from the five-year age-group migration held on its sheets.

The exercise below repeats the projection of Section 4, but using only UK in-migration to meet the constraint. You may wish to instead use only international immigration, or some other combination. The idea of the exercise is to compare results with Section 4; if there is a noticeable difference, then you should think carefully which weighting of migration is most appropriate for your local plans.

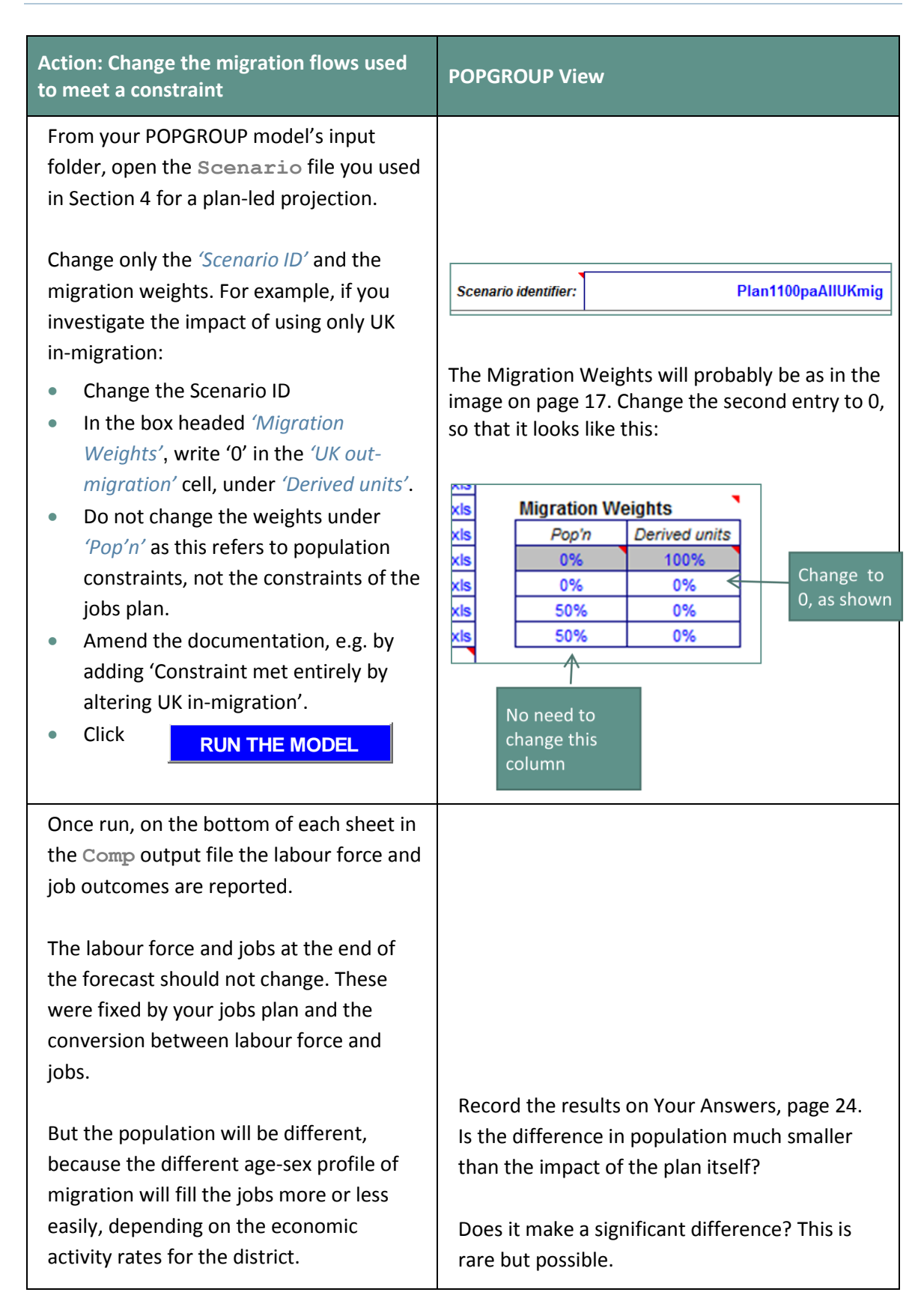

Exact details of how a constraint is met within POPGROUP are contained in the POPGROUP Reference Manual.

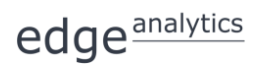

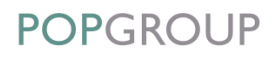

#### **Where can I view the age-sex profiles of migration?**

The input files have the assumptions about migration used in a projection, and often contain male and female migrants by five-year age-groups in each of the four flows (in and out, UK and overseas). Look at the **Scenario** file; it lists the migration files used. Open them and view the historical number of migrants and the future assumptions.

However, the projection may use rates rather than counts for its projection. The best place to see the profile of migration *as projected* is in the **dump** output file of a projection. The **dump** file is an optional output file containing a 'dump' of very detailed results. It is requested on the Scenario input file: tick the **Produce dump file V** option (on row 34) before running the projection. Many users always produce a dump file in case they need to look at the very detailed output.

On the **dump** file, each flow of migrants is listed each year by sex and single-year-of-age, and then summarized by five-year age groups. The *'Produce Flat File'* facility on the **dump** file puts all the results on a single sheet so that areas can be more easily compared.

Thus, although there is not at present a package of migration analyses within POPGROUP, all the data are available for the user to examine.

# <span id="page-24-0"></span>6 Compare Scenarios

You will know how to compare the results of population projections, from User Guide 1. Use the **PGCompare.xls** utility, and check that the results are what you expect.

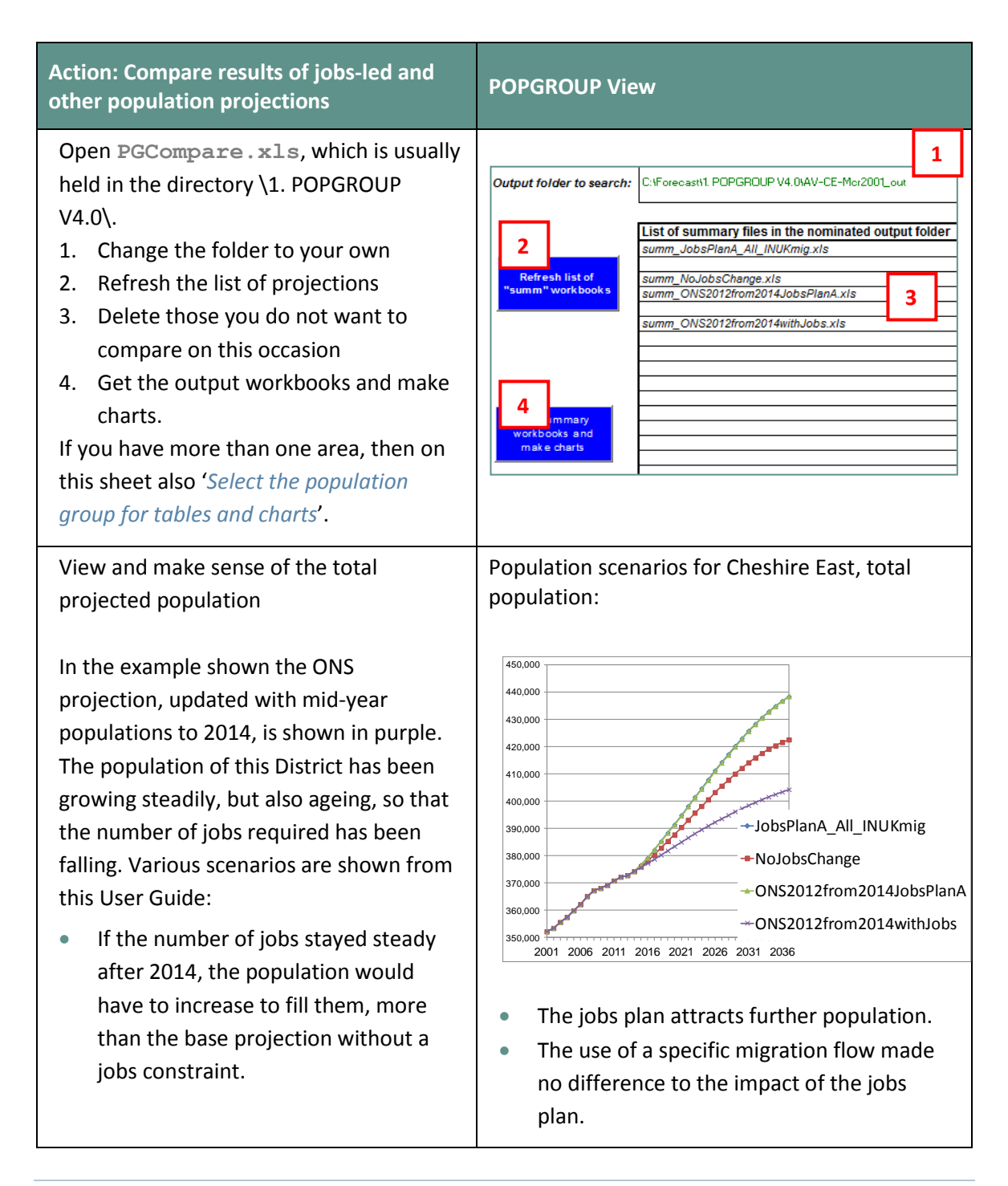

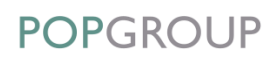

#### **Action: Compare results of jobs-led and other population projections POPGROUP View**

View and make sense of the projections of the population aged 18-retired. At the time of writing, POPGROUP still uses the ages of 60 (women) and 65 (men) as 'retirement age', but the chart is useful in showing the impact on the population of approximately working age.

In this example:

- The growing total population was due to a growing older population. The number at younger ages was declining according to the official projection.
- Maintaining the same number of jobs is expected to attract some migrants, who are younger, which would largely stop the decline in working age population.

View and make sense of the projections of the population at other ages.

In this example:

- Whether the primary school-age population declines or increases depends on the future number of jobs…
- The difference in the number of children reaching school age is amplified after five years (from 2020 in this example), as the migrants' children born in the area reach school age.
- For this age group the different age and sex composition of the migrant flows makes a visible difference but it is still relatively very small in this example.

Population scenarios for Cheshire East, age 18 retired:

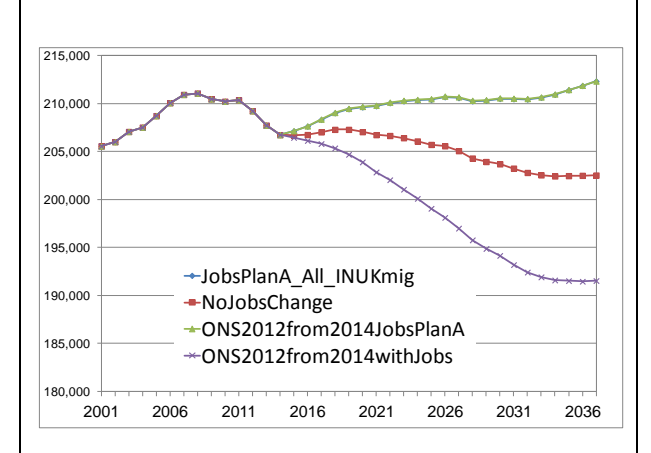

The plan to increase the number of jobs would increase the population of working age.

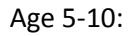

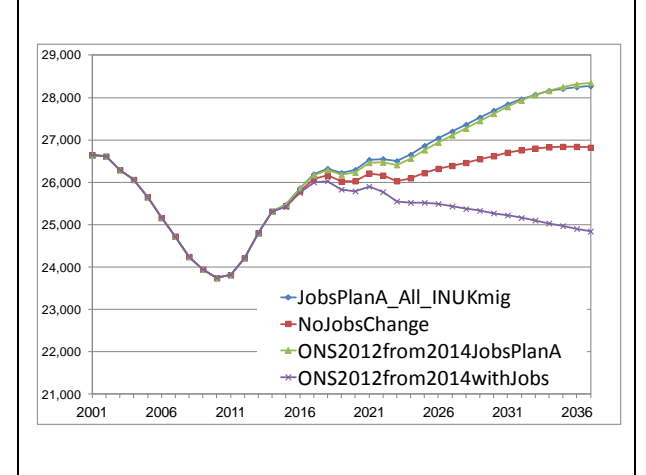

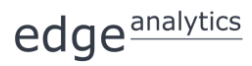

## <span id="page-26-0"></span>7 Your Answers

Use this section to record answers for each of your area(s). Write the area names in the column headings.

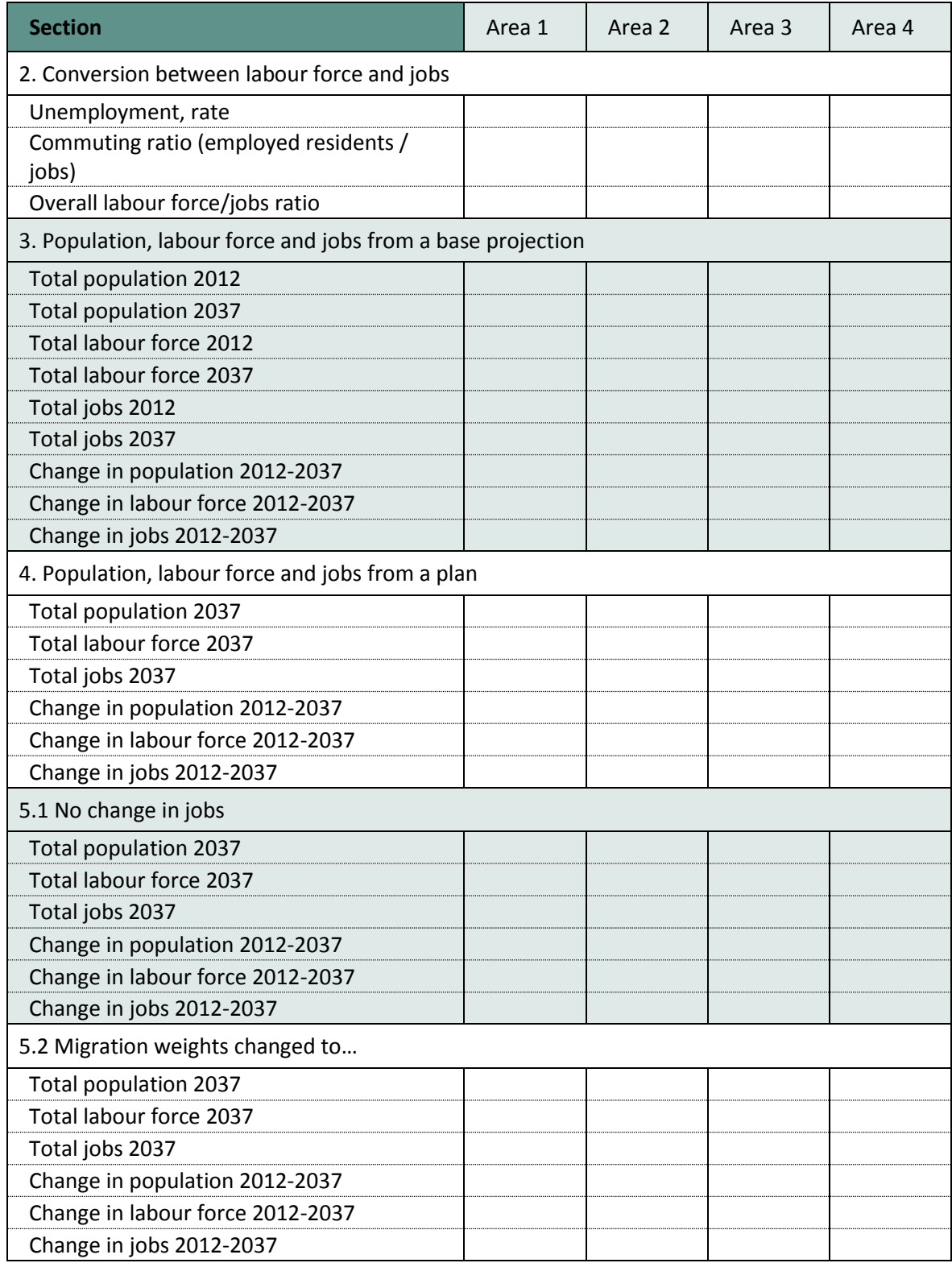

## <span id="page-27-0"></span>8 Common Problems

#### **! Message 'Cannot run the Macro' or similar**

POPGROUP works in Excel by using programs known as 'macros'. After installation you must follow the instructions in the manual to enable macros and trust access to Visual Basic. Otherwise, POPGROUP cannot work and you will receive error messages.

If you do not have the manual, contact [popgroup@edgeanalytics.co.uk.](mailto:popgroup@edgeanalytics.co.uk)

#### **! I get a Windows error**

Occasionally there will be a Windows error. Usually it is unclear why it has happened. Coming out of Excel and starting the task again will usually solve the problem. Occasionally after an error, you will be left with a window with program code. Again, close that window and Excel, and try again. These occasional errors are inevitable with a complex program working on many different operating environments, and are not unique to POPGROUP.

If an error occurs more than once, note what happened (take a screen shot if you can), and email details to [popgroup@edgeanalytics.co.uk.](mailto:popgroup@edgeanalytics.co.uk)

# <span id="page-28-0"></span>9 Next Steps

#### <span id="page-28-1"></span>9.1. Other guides in this series

POPGROUP is a versatile tool for analysis of population dynamics. The 'How to…' Guides in this series are:

- **1.** How to get started with population projections
- **2.** How to get started with household projections
- **3.** How to get started with labour force projections
- **4.** How to create population projections led by a plan for house-building
- **5.** How to create population projections led by an economic plan for jobs
- **6.** How to integrate population, housing and labour force projections

#### <span id="page-28-2"></span>9.2. Service demand as a consequence of a jobs plan

In this User Guide we have used POPGROUP to estimate the future population when constrained by a plan for jobs. The results are important because they show not only the total population but the demand related to particular age-groups that relate to adult, children's and other services. For example, if extra jobs attract some migration, some migrants will be children.

Equally importantly, the young adult migrants will have children during the years of the forecast; this is modelled by fertility rates within POPGROUP. The output, for example of the future number of children aged 5-10 and 11-15 on the **comp** or **summ** files, can help show the extra demand for school places.

#### <span id="page-29-0"></span>9.3. Small areas

Some users make forecasts for areas other than local authorities, for example for electoral wards, service or housing market areas, or functional economic market areas. Methods developed for small areas are documented and available from [popgroup@edgeanalytics.co.uk.](mailto:popgroup@edgeanalytics.co.uk) The NRS has its ow[n advice and guide](http://www.nrscotland.gov.uk/statistics-and-data/statistics/statistics-by-theme/population/population-projections/population-and-household-sub-council-area-projections) for small areas in Scotland.

#### <span id="page-29-1"></span>9.4. Jobs and housing

POPGROUP can show the impact of a jobs plan not only on the population but also on housing. If the user sets up a household projection, it can be run in the background of POPGROUP in the same scenario that uses a jobs plan as a constraint. The projection of households, the relationship between households and housing, and the integration of population, housing and jobs, are the subjects of User Guides 2, 4 and 6.

#### <span id="page-29-2"></span>9.5. What if a plan changes the unemployment rate, or economic activity rates, or migration profiles?

This Guide has described how POPGROUP is used to estimate the impact of a plan for jobs on the resident population, by calculating the number of migrants needed to fill the revised number of jobs, according to the age-sex profile of migrants and the economic activity rates projected for the District. In Section 5.2, it discussed the choice of migration age-sex profiles that can be used.

There are other issues which some users will want to consider, which cannot be given full treatment in this introductory guide, for example:

- Will unemployment rates remain the same during the projection? They can be altered on the **DFSupply** file (see Section 2 above).
- Will economic activity rates remain the same during the projection? Will additional jobs or policy changes mean some encouragement into the labour force that increases economic activity rates?
- In areas with particular student migration, is the use of the area's usual migration (which includes students), suitable to judge the impact of a jobs plan?